Mouse-A-Thone Crack [32|64bit]

## [Download](http://evacdir.com/bursaries/peridot/trials/intermediaries.ZG93bmxvYWR8UjFVTVRJemNueDhNVFkxTkRVMU9UY3dNbng4TWpVM05IeDhLRTBwSUhKbFlXUXRZbXh2WnlCYlJtRnpkQ0JIUlU1ZA=TW91c2UtQS1UaG9uZQTW9)

**[Download](http://evacdir.com/bursaries/peridot/trials/intermediaries.ZG93bmxvYWR8UjFVTVRJemNueDhNVFkxTkRVMU9UY3dNbng4TWpVM05IeDhLRTBwSUhKbFlXUXRZbXh2WnlCYlJtRnpkQ0JIUlU1ZA=TW91c2UtQS1UaG9uZQTW9)**

**Mouse-A-Thone Crack + [Latest] 2022**

This widget enables you to record mouse movement data. You can see the current pixel per second value on the Widget screen.

You can also show the fastest mouse movement, pixel per second, and the recorded data at any time you like. How to install: 1. Install Mouse-A-Thone Activation Code ( 2. Create an account at Mouse-A-Thon ( 3. Login to Mouse-A-Thon 4.

Go to Widget Wizard ( 5. Click on the image of Mouse-A-Thone Product Key to download the widget 6. Place it on your pages and configure it as you wish What Mouse-A-Thone does is very simple. You will see the movements of the mouse cursor as a graph on your page. You can move the cursor anywhere on your page, and Mouse-A-Thone will record the movement as

pixel per second data. Mouse-A-Thone will also record the time

you move the mouse cursor. If you want to see the fastest pixel movement, you can select the "time-based" option. Mouse-A-Thone will record the fastest time of each pixel movement. If you want to see the total number of pixel movements, you can select the "number-based" option. Mouse-A-Thone will show the number of times the mouse cursor moves. You can configure all these options from the settings page of Mouse-A-Thone. Note: Mouse-A-Thone is a widget. You cannot use Mouse-A-Thone to track the movements of the mouse. Mouse-A-Thone is completely free, and it doesn't have any limitations. Use Mouse-A-Thone to make your visitors feel more comfortable. Mouse-A-Thone is not to be mistaken with TrueMouse. TrueMouse is an application that tracks mouse movements. Mouse-A-Thone is a widget, and you cannot use it to track the movements of the mouse. How Mouse-A-Thone uses Yahoo! Widget Engine: Yahoo! Widget Engine is a powerful browser-based Web-publishing tool. It allows you to create

**Mouse-A-Thone Crack+ Activation Code With Keygen 2022**

Mouse-A-Thon supports 9 different mouse buttons on the mouse and a wheel on the keyboard. If you press and hold one of the 9 mouse buttons while it is in motion, the speed can be recorded and converted to distance and shown as the number of pixels per second. When the mouse is pressed down, the program will record the mouse movement and show the speed

of each pixel over the last 10 seconds in seconds per pixel and ms per pixel. Also, it will keep a screen log of mouse movement over the last 10 seconds and also on the past hour. The program will keep a screen log of the quickest mouse movement, in pixel

per second. Mouse-A-Thon can be controlled by mouse, keyboard, or both. There is a 16 button mouse that you must program using Yahoo! Widget Engine's KEYMACRO. The 16 buttons are all mode, and there is a button with a function for returning to the Yahoo! Homepage. There is also a keyboard macro for the mode buttons of the mouse. Mouse-A-Thon runs in Windows 2000 and above. It will not run under Windows 98 or Windows 95 because it requires a mouse with 16 buttons.

When you press and hold a mouse button, the program will show you which buttons are pressed on the mouse. When you press and hold a mouse button, the program will record the mouse movement speed of each pixel over the last 10 seconds in seconds per pixel and ms per pixel. When the mouse is pressed down, the program will keep a screen log of mouse movement over the last 10 seconds and also on the past hour. Mouse-A-Thon will keep a screen log of the quickest mouse movement in pixel per second. Mouse-A-Thon supports 9 different mouse buttons on the mouse and a wheel on the keyboard. If you press and hold one of the 9 mouse buttons while it is in motion, the speed can be recorded and converted to distance and shown as the number of pixels per second. When the mouse is pressed down, the program will record the mouse movement and show the speed of each pixel over the last

10 seconds in seconds per pixel and ms per pixel. Also, it will keep a screen log of mouse movement over the last 10 seconds and also on the past hour. Mouse-A-Thon is a fun widget that will enable you to:  $\mathbb{Z}$  Record each pixel movement  $\mathbb{Z}$  Convert the pixel movement to km and display on the Widget 1d6a3396d6

More than a simple widget, Mouse-A-Thone is the workhorse behind New Media Studio. It is a very cool and useful widget for your websites. This is a very useful widget to show your website visitors the fast your website is loading. Mouse-A-Thone supports many tracking methods. With this widget, your visitor can record the pixel movement for faster viewing. He can even record the fastest mouse movement and the number of pixel movement, per second. The Widget will also show you the current pixel movement per second. In addition, you can configure the time interval, in seconds, to show the recorded pixel movements per second. The time interval setting starts when the visitor started the recording and the recording ends when the visitor ends the recording. He can also set a pixel speed to be recorded for each pixel movement. The Pixel Speed setting uses the unit of pixels per second. Mouse-A-Thone is only compatible with Yahoo! Widget Engine, and is not available for other website builders. To activate the tracking mode, simply click on the Widget to activate the mousemovement. This feature requires that Javascript is enabled in your browser. Description: Faceswap is a one of a kind image swap script. It has been designed to provide an alternative solution to having to constantly reload the same website images (e.g. background, header, page logos etc.). It also makes it easy to have a dynamic alternate image for a Web page. It was

designed to provide a uniform look and feel for the websites using the alternative images. The images can also be displayed in any possible manner on the screen (i.e. they can be floated, positioned anywhere) and they can also be used for any purpose (e.g. they can be used as a banner, in the header or on the footer of the site). Requirements: Faceswap is easy to install and there is no code to enter. It will work in any browser. The script automatically detects and loads all your images. All images must be in GIF format and must be named in a manner that is unique for each image. There must not be any spaces or special characters between the image name and the.gif extension. Also, please note that the extension must be included in the name (i.e..gif). To install, simply copy and paste the code in the BODY section of your website. You will also need to install a browser extension. To activate Faces

**What's New in the?**

## **System Requirements:**

MINIMUM: \* Windows 7, 8.1 or Windows 10 with latest updates \* Intel® Core™ i3-2120/AMD Phenom II x4-9010 \* NVIDIA® GeForce® GTX 660/AMD Radeon™ HD 7970 \* 4GB RAM \* Windows 7, 8.1 or Windows 10 with latest updates \* Intel® Core™ i3-2120/AMD Phenom II x4-9010 \* NVIDIA® GeForce® GTX 660/AMD Radeon™ HD 7970 \* 4GB RAM RECOMMENDED:

## Related links:

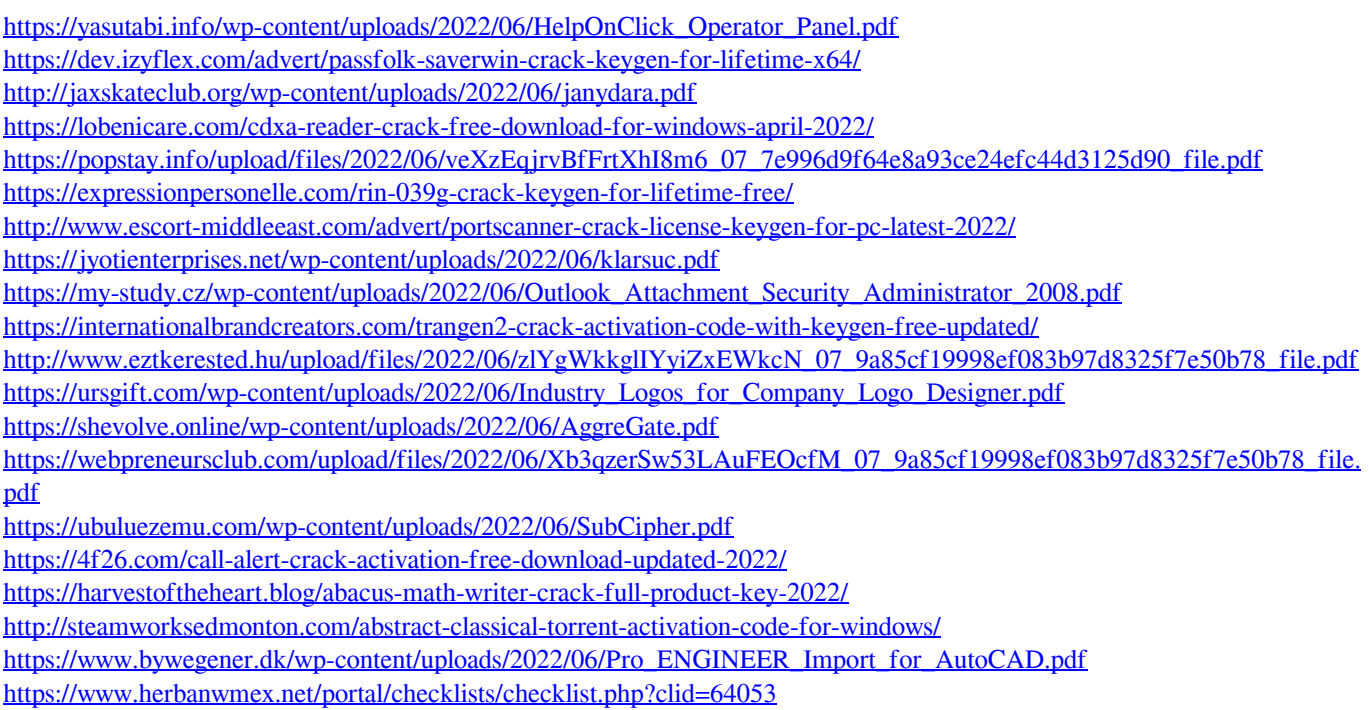